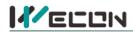

# LX5V-4ADI-BD BD Module Manual

# **1** Installation

- Before installation, it must be ensured that the PLC host and the related device of the BD module terminal wiring are powered off reliably. The shell is inserted into the BD module slot of PLC host, and then locked with two standard screws for fixation.
- Two standard terminal heads are equipped with this BD module. After connecting the wiring, insert them into its terminal. After confirming that the host, BD module, wiring, etc. are installed correctly, it can be powered on for use.
- Note:
  - The ADI input must not exceed the absolute maximum (-2mA/+ 30mA), otherwise the BD module will be damaged.
  - Please install the BD module firmly and fix it on PLC. Poor contact may lead to failure.
  - Tightening torque for fixing BD module or PLC top cover is 0.3N.m to0.6N.m. Please tighten it firmly to avoid malfunction.
  - You can only use a LX5V-4ADI-BD on the PLC main unit of LX5 series.
- Warning: Cut off the power before installing, removing or wiring the BD module to avoid electric shock or product damage.

# 2 Appearance and terminal

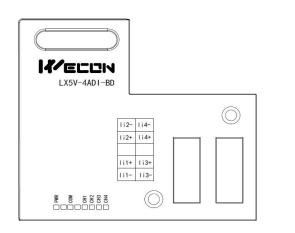

# Table1Terminal distribution

| Input current range: 4mA to 20mA |                                     |      |                                     |  |  |  |  |
|----------------------------------|-------------------------------------|------|-------------------------------------|--|--|--|--|
| li1-                             | Channel 1 current<br>input negative | li4- | Channel 4 current<br>input negative |  |  |  |  |
| li1+                             | Channel 1 current input positive    | li4+ | Channel 4 current<br>input positive |  |  |  |  |
|                                  | NC                                  |      | NC                                  |  |  |  |  |
| 112+                             | Channel 2 current input positive    | li3+ | Channel 3 current<br>input positive |  |  |  |  |
| li2-                             | Channel 2 current<br>input negative | li3- | Channel 3 current<br>input negative |  |  |  |  |

#### Table2LED lamp function description

| Indicator<br>lamp | Description                                                                                                    |  |  |  |  |  |
|-------------------|----------------------------------------------------------------------------------------------------|--|--|--|--|--|
| PWR               | ON when power-on (when the program is running, it will be ON).                                                   |  |  |  |  |  |
| СОМ               | COM It flashes when communicating with PLC normally, and it is OFF when timeout.                                 |  |  |  |  |  |
| CH1               | Channel 1 lamp: Always on in range; Flashing outside the range of (4mA to 20mA); Off when the channel is closed. |  |  |  |  |  |
| CH2               | Channel 2 lamp: Always on in range; Flashing outside the range of (4mA to 20mA); Off when the channel is closed. |  |  |  |  |  |
| СНЗ               | Channel 3 lamp: Always on in range; Flashing outside the range of (4mA to 20mA); Off when the channel is closed. |  |  |  |  |  |
| CH4               | Channel 4 lamp: Always on in range; Flashing outside the range of (4mA to 20mA); Off when the channel is closed. |  |  |  |  |  |

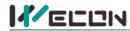

# **3** Specification

- (1) General specification: Same as PLC main unit. (Please refer to the accompanying manual of the PLC main unit.)
- (2) Power supply specification: The power supply is provided internally by PLC
- (3) Performance specifications:

| Project                  | Description                                                                                                    |
|--------------------------|----------------------------------------------------------------------------------------------------|
| Power supply             | 5VDC ±10%, 70mA (The power supply is provided internally by host)                                                                      |
| Analog input<br>range    | DC 4mA to 20mA (input resistor 250 $\Omega$ ) absolute maximum input: -2mA, +30mA                                                      |
| Rated range              | 4mA to 20mA: 0to 2000 (recommended)                                                                                                    |
| Maximum display<br>range | -500 to 2048                                                                                                    |
| Resolution               | 8uA (4mA to 20mA/2000)                                                                                                    |
| Comprehensive precision  | ±0.5% of full scale (4mA to 20mA: ±0.08 mA)                                                                                            |
| A/D conversion           | One scan cycle (A/D conversion after ladder diagram END instruction is executed, and BD                                                |
| time                     | channel map value is updated)                                                                                                    |
| Input features           | 2000<br>Digital<br>output<br>0 4mA 20mA<br>Analog input                                                                                |
| Insulation               | There is no insulation between the channels of the module                                                                              |
| Points occupied          | 0 point (4ADI is not affected by the standard maximum control points of the main PLC because it is operated through the data register) |

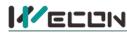

# 4 Wiring

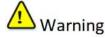

Cut off the power before installing, removing or wiring the BD module to avoid electric shock or product damage.

#### Solution 🔊

- Do not place signal cables near high voltage power cables or in the same trunk line. Otherwise, it may be disturbed or surged. Keep a safe distance between signal cable and power cable, at least 100mm.
- Ground the shielding of shielded wire or shielded cable. But the ground point and high voltage line cannot be the same.
- Do not connect cables of impermissible size to avoid poor contact or product damage.
- Fix the cable so that no force directly acts on the terminal line or cable connection area.
- The tightening torque of terminal is 0.5Nm to 0.6N.m. Please tighten it to prevent malfunction.
- Do not use empty terminals.

#### 4.1 Applicable cables

- (1) AWG25-16 is used for connection with output device.
- (2) Maximum terminal tightening torque is 0.5N.m to 0.6N.m.
- (3) Using different types of cables may cause poor contact with terminals. Please use pressfit terminals for good contact.

#### Line number and cross-sectional area

| Line<br>number | Cross-sectional<br>area (mm²) | End processing                                                 | r |
|----------------|-------------------------------|----------------------------------------------------------------|---|
| AWG26          | 0.1288                        | Stranded cable: Strip off the sheath, rub the core wire,       |   |
|                |                               | and then connect the cable.                                    | ŀ |
| AWG16          | 1.309                         | Single-core cable: Strip off the sheath and connect the cable. |   |

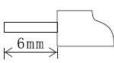

#### 4.2 Current input mode

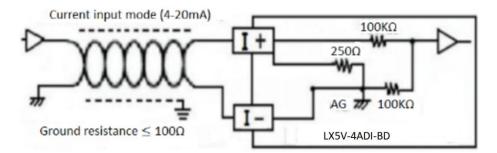

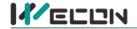

# 5 Description of PLC device

- (1) When connected to LX3 series PLC, please refer to LX3 series BD module manual.
- (2) When connected to LX5 series PLC, if the firmware version of PLC is lower than 2.051 (excluding 2.051), or BD module is not configured by host computer, it can be controlled by the following system devices: Table3Device allocation

| PLC model | BD<br>model | Device | Description                         |                        | Device | Description                                  |
|-----------|-------------|--------|-------------------------------------|------------------------|--------|----------------------------------------------|
|           | 4ADI        | SM2010 | CH1 current input channel open flag | OFF: Open<br>ON: Close | SD2010 | CH1 digital value<br>(4mA to 20mA: 0to 2000) |
|           |             | SM2011 | CH2 current input channel open flag |                        | SD2011 | CH2 digital value<br>(4mA to 20mA: 0to 2000) |
| LX5V      |             | SM2012 | CH3 current input channel open flag |                        | SD2012 | CH3 digital value<br>(4mA to 20mA: 0to 2000) |
|           |             | SM2013 | CH4 current input channel open flag |                        | SD2013 | CH4 digital value<br>(4mA to 20mA: 0to 2000) |

(3) You can select device through I/O mapping to use the configuration function of new BD module. For details, please refer to "<u>6.1 Parameter configuration</u>".

## 6 Instructions

### 6.1 Parameter configuration

- (1) Open the host computer software and create a new project, double-click "Project Manager"  $\rightarrow$  "Extended Function"  $\rightarrow$  "BD Module Configuration" <sup>Note</sup>to enter "BD settings" interface;
- (2) Configure the currently connected PLC (take the LX5V-2416 model as an example) and BD module model on the BD module configuration interface: Select "LX5V-4ADI" in the device bar on the right side of the BD module configuration interface and double-click to add it to the corresponding slot position of PLC (slot number 1 or 2, the software will select slot 1 by default, and right-click to move down to slot 2);
- (3) After adding the BD module to the slot, double-click or right-click to select configuration parameters to enter LX5V-4ADI-BD configuration parameters interface, as shown in the following figure. Configure related parameters on this interface.

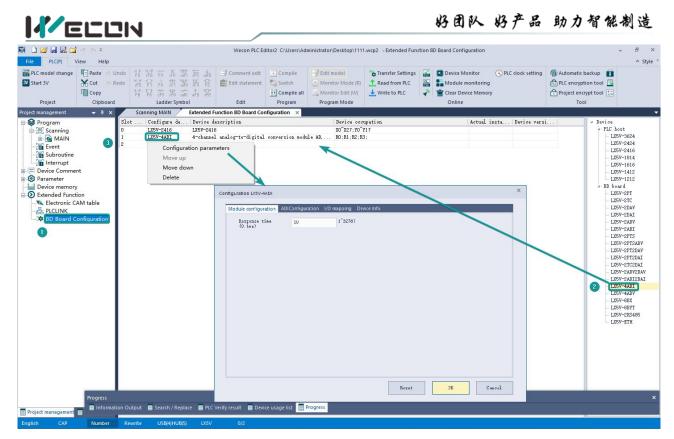

Note: This function is only supported in the following versions of host computer, slave computer and BD module:

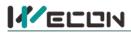

(1) Supported host computer versions: Wecon PLC Editor2 2.1.204 and above, as shown in the following figure:

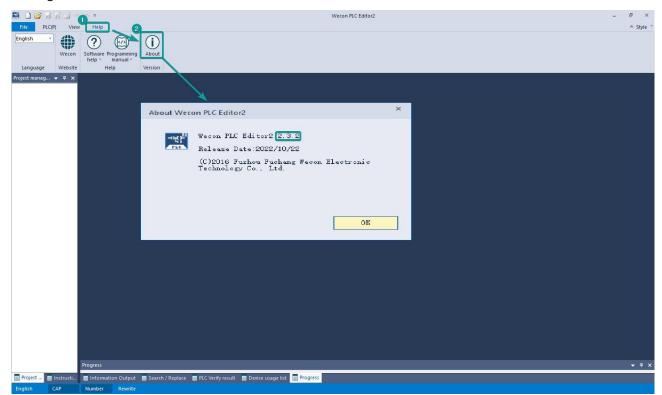

(2) Supported slave computer versions: 2.051 and above, as shown in the following figure:

| 🛤 🗅 🐸 🗟 🖾                              | si) (≥ ∓                                 |                                 |                        |            | Wecon PLC B        | ditor2                                                       |                      |                                     |                    |                       | - 8 ×            |
|----------------------------------------|------------------------------------------|---------------------------------|------------------------|------------|--------------------|--------------------------------------------------------------|----------------------|-------------------------------------|--------------------|-----------------------|------------------|
| File PLC(P) V                          | ïew Help                                 |                                 |                        |            | 0                  |                                                              |                      |                                     |                    |                       | ≜ Style *        |
| PLC model change<br><b>3V</b> Start 3V | Cut (* Redo                              |                                 |                        | Switch     |                    | Transfer Setting Transfer Setting Read from PLC Write to PLC | 2                    | Module monitoring                   | NPLC clock setting | Automatic backup      |                  |
| Project                                | Clipboard                                | Ladder Symbol                   | Edit                   | Program    | Program Mode       |                                                              |                      | Online                              |                    | Tool                  |                  |
| Project manag Cor                      | nmunication setting                      | js                              |                        |            |                    | ×                                                            |                      |                                     |                    |                       |                  |
|                                        | OUSB Connection                          | (Best to use well-shielded      | l cable)               |            |                    |                                                              |                      |                                     |                    |                       | ×                |
|                                        |                                          |                                 |                        |            | n<br>an a a        | Device Info                                                  |                      |                                     |                    |                       |                  |
|                                        | USB port                                 | No device detected.             |                        |            | Communication test |                                                              |                      |                                     |                    |                       |                  |
|                                        |                                          |                                 |                        |            | N                  | Paramet                                                      |                      |                                     | Value              |                       |                  |
|                                        | OEthernet conne                          | ation                           |                        |            | N 0                |                                                              |                      | sion information                    |                    |                       | <b>^</b>         |
|                                        | O Ethernet Come                          | OTION                           |                        |            | OK                 | PLC n                                                        |                      |                                     | LX5V-2416MI        |                       |                  |
|                                        |                                          |                                 |                        |            | 0                  |                                                              |                      | sion number                         | V2.061             |                       |                  |
|                                        | MIC selection                            | Realtek PCIe GbE Family Cont    | troller                | - 0        |                    |                                                              |                      | rsion number                        | V1.000             |                       |                  |
|                                        |                                          |                                 |                        | 9          |                    |                                                              | ist Unio             |                                     |                    | 02278730DE9C8C3BDC24D |                  |
|                                        |                                          |                                 |                        |            | Device Info        |                                                              | iction 1             |                                     | 2020.09.09         | 20:22:08              |                  |
|                                        | IP address                               | 2 2 2                           | Devices sea            | aroh       |                    |                                                              |                      | onfiguration inf                    |                    |                       |                  |
|                                        |                                          |                                 |                        |            | 00                 |                                                              |                      | installation type                   | LX5V-2DAV          |                       |                  |
|                                        |                                          |                                 |                        | i          | 9                  |                                                              | ersion               |                                     | 1013               |                       |                  |
|                                        | Serial connect                           | ion.                            |                        |            | Close              |                                                              | ersion               | installation type                   | LX5V-2ADV          |                       |                  |
|                                        |                                          |                                 |                        | - P        |                    |                                                              |                      |                                     | 1013               |                       |                  |
|                                        |                                          |                                 |                        |            |                    |                                                              |                      | arameter inform                     |                    |                       |                  |
|                                        | COM port                                 | COM1-通信端口                       |                        | -          |                    |                                                              |                      | afiguration table .<br>rsion number |                    |                       |                  |
|                                        |                                          |                                 |                        |            |                    |                                                              |                      |                                     | 1000               |                       |                  |
|                                        | Baud Rate                                | 115200                          |                        | *          |                    |                                                              | are typ<br>t points  |                                     | 24                 |                       |                  |
|                                        |                                          |                                 |                        |            |                    |                                                              | t point:<br>it point |                                     | 24                 |                       |                  |
|                                        | Detailed a                               | settings                        |                        |            |                    |                                                              |                      | rs<br>igh⊤speed output o.           | 18-10-             |                       |                  |
|                                        |                                          |                                 |                        |            |                    |                                                              | se inpu              |                                     | 16                 |                       |                  |
|                                        |                                          |                                 |                        | _          |                    | Mask                                                         | se inpu              | 11                                  | 0                  |                       |                  |
|                                        |                                          |                                 |                        |            |                    |                                                              | . Li alas            | speed pulse maximu.                 |                    |                       | <b>-</b>         |
|                                        |                                          |                                 |                        |            |                    | Other                                                        | ni en-s              | speed pulse naximu.                 |                    |                       |                  |
|                                        |                                          |                                 |                        |            |                    |                                                              |                      |                                     |                    | 确定                    |                  |
|                                        |                                          |                                 |                        |            |                    |                                                              |                      |                                     |                    |                       | 4                |
|                                        | Progress                                 |                                 |                        |            |                    |                                                              |                      |                                     |                    |                       | <del>,</del> 4 × |
| Project 📄 Instruct                     | i Eleformation Out                       | tput 🗧 Search / Replace 🗧 PLC V | /arifu racult 🗖 Davica | uraa lict  | Progress           |                                                              |                      |                                     |                    |                       |                  |
|                                        | and I have a series of the series of the |                                 | ienty result 🗧 Device  | usage list | Trogress           |                                                              |                      |                                     |                    |                       |                  |
| English CAP                            | Number Rev                               | write                           |                        |            |                    |                                                              |                      |                                     |                    |                       |                  |

(3) Supported BD module version number: 1013 and above, as shown in the following figure:

| Sca  | nning MAIN   | Extended Function BD Board Configuration 🛛 🗙      |                                          |                  |              | -           |
|------|--------------|---------------------------------------------------|------------------------------------------|------------------|--------------|-------------|
| Slot | Configure de | Device description                                | Device occupation                        | Actual insta I   | Device versi | 🔺 Device    |
| 0    | LX5V-2416    | LX5V-2416                                         | X0 <sup>~</sup> X27; Y0 <sup>~</sup> Y17 | LX5V-2416MT V    | /2.061       | a- PLC host |
| 1    | LX5V-4ADI    | 4-channel analog-to-digital conversion module AD, | R0; R1; R2; R3;                          | LX5V-4ADI        | 013          | - LX5V-3624 |
| 2    |              |                                                   |                                          | a sector and the |              | - LX5V-2424 |

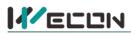

#### The parameter configuration interface is as below:

1. Module setting: Set response time (The response time is the interval time between PLC acquisition of BD module data. Range: 0.1ms to 3276.7ms).

| iguration LX5V-4ADI      |                  |                         |  |
|--------------------------|------------------|-------------------------|--|
| Module configuration     | ADIConfiguration | I/O mapping Device Info |  |
| Response time<br>(0.1ms) | 10               | 1~32767                 |  |

#### 2、 ADI configuration:

| Channel-1                                       |                             | - Channel-2                                                 |                         |     |
|-------------------------------------------------|-----------------------------|-------------------------------------------------------------|-------------------------|-----|
| <mark>⊽Enable channel</mark><br>Conversion mode | 4mA~20mA(0~2000)            | <ul> <li>Enable channel</li> <li>Conversion mode</li> </ul> | 4mA~20mA(0~2000)        | Ŧ   |
| Filtering intensity                             |                             | . Filtering intensity                                       | 4                       | *   |
| ZEnable calibration                             |                             | Enable calibration                                          |                         |     |
| Gain                                            | 1.000000 -10000.0~10000.0   | Gain                                                        | 1.000000 -10000.0~10000 | 0.0 |
| offset                                          | 0.000000 -10000.0~10000.0   | offset                                                      | 0.000000 -10000.0~10000 | 0.0 |
| ☑Enable channel<br>Conversion mode              | 4mA~20mA(0~2000)            | <ul> <li>Enable channel</li> <li>Conversion mode</li> </ul> | 4mA~20mA(0~2000)        |     |
|                                                 | 4mA~20mA(0~2000)            |                                                             | 4mA~20mA(0~2000)        |     |
| Filtering intensity                             | 4                           | Filtering intensity                                         | 4                       | 4   |
| 🗹 Enable calibration                            | 1                           | 🗹 Enable calibration                                        | 1                       |     |
| Gain                                            | 1.000000 -10000, 0~10000, 0 | Gain                                                        | 1.000000 -10000.0~10000 | 0.0 |
| offset                                          | 0.000000 -10000.0~10000.0   | offset                                                      | 0.000000 -10000.0~10000 | 0.0 |
|                                                 |                             |                                                             |                         |     |

- ① Check enable channel to set whether to enable the current BD module channel.
- (2) The conversion mode is set to ADI conversion mode by default, and the measurement range is 4mA~20mA (0~2000).
- ③ Setting the filtering intensity can reduce the jitter of BD channel value. The default configuration of filter intensity is 4. Level 0 is the lowest and level 9 is the highest. The filter intensity can be adjusted according to actual use.
- (4) Check enable calibration, you could calculate the gain offset according to the following formula to convert the corresponding channel value:

Channel value = digital value × gain value + offset value

- (5) When the channel value deviates, you could also set the gain offset to calibrate the channel. For example:
  - When the channel input analog is 20mA, the digital quantity of BD module acquisition channel value is 1970, and the actual digital value should be 2000.
  - When the channel input analog is 4mA, the digital quantity of BD module acquisition channel value is 30, and the actual digital value should be 0.

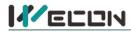

Suppose the gain is a, and the offset is b, then  $\begin{cases} 0 = 30 * a + b \end{cases}$ 

$$\begin{cases} a = 1.030928 \\ b = -30.92784 \end{cases}$$
 Solve and get

l get 
$$b = -30.92784$$
 The calibration can be completed by setting the corresponding gain

(2000 = 1970 \* a + b)

,

offset to the current channel.

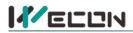

3、 Set I/O mapping. The channels are mapped to R device according to the current number of BD module channels by default. As shown in the following figure, BD module CH1 to CH4 is mapped to device R0 to R3.

| Module configuration ADIConfiguration | D manning Device Info |  |
|---------------------------------------|-----------------------|--|
| Channel mapping element               | Channel               |  |
| 4                                     |                       |  |
| — RO                                  | СН1                   |  |
| — R1                                  | CH2                   |  |
| — R2                                  | СНЗ                   |  |
| - R3                                  | CH4                   |  |

4、 After the above configuration is completed, check the program, download the configuration to PLC, and STOP→RUN configuration takes effect.

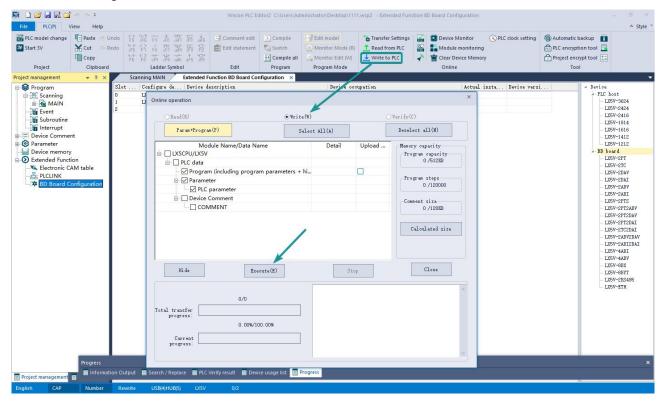

# 6.2 Ladder Diagram

1. Do not use the host computer software "BD module configuration" function programming example. For device allocation, please refer to "<u>5 PLC device description</u>".

| /*                 |                             |                                             |                                 |                                 |                                               |
|--------------------|-----------------------------|---------------------------------------------|---------------------------------|---------------------------------|-----------------------------------------------|
| * Open             | bd board                    | d 4 channels                                |                                 |                                 |                                               |
| */                 | SM102<br>The firs<br>t cycl |                                             | {RST                            | SM2010<br>BD1 the f             | Turn on the CH1 current input channel         |
|                    |                             |                                             | {RST                            | SM2011<br>BD1 the s<br>econd w. | Turn on the CH2 current input channel         |
|                    |                             |                                             | {RST                            | SM2012<br>BD1 the t<br>hird wa. | Turn on the CH3 current input channel         |
|                    | l                           |                                             | {RST                            | SM2013<br>BD1 the f<br>ourth w  | Turn on the CH4 current input channel         |
| /*<br>* Char<br>*/ | nnel value                  | es are mapped to DO~D3                      |                                 |                                 |                                               |
| 10                 | SM100<br>Always O<br>N afte | [MOV                                        | SD2010<br>BD1 the<br>irst wa    | e I                             | Write the digital value of CH1 to register D0 |
|                    |                             | Molf                                        | SD2011<br>BD1 the<br>econd w    | 8 5                             | Write the digital value of CH2 to register D1 |
|                    |                             | [NOV                                        | SD2012<br>BD1 the<br>hird wa    | 5 T                             | Write the digital value of CH3 to register D2 |
|                    |                             | VOM]                                        | SD2013<br>BD1 the<br>ourth w    | e 1<br>V                        | Write the digital value of CH4 to register D3 |
| 2.Pro              | gramı                       | ming example using "BD module configuratior | n" funct                        | tion of l                       | host computer software:                       |
|                    | ooard char                  | anel values are mapped to $R0~R3$ via I/O   |                                 |                                 |                                               |
| */ 40              | SM100<br>Always O<br>N afte | [MOV                                        | RO<br>The fir<br>channe         |                                 | Map CH1 into R0 device                        |
|                    |                             | {MOV                                        | <b>R1</b><br>The sec<br>d chann |                                 | Map CH2 into R1 device                        |
|                    |                             | [MOV                                        | R2<br>The thi<br>channe         |                                 | Map CH3 into R2 device                        |
|                    | ļ                           | VOW}                                        | R3<br>The fou<br>h chann        |                                 | Map CH4 into R3 device                        |

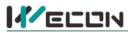

### 6.3 BD monitoring interface and buffer memory

Open the module monitoring interface, select BD module, select LX5V-4ADI from the list of BD modules on the right to monitor it online, and check the current BD module communication status and error information in time.

|         | xpans 🖲 BD boa | Operating 💿 O:<br>mode | nline OOff     | line Current module info.: LX5V-4ADI(1)                           | Refresh      | Customiz       |
|---------|----------------|------------------------|----------------|-------------------------------------------------------------------|--------------|----------------|
| Address | Value          | Data type              | Display format | Description 🔺                                                     | Module info. | Solution Info. |
| 0x2000  | 1              | Byte [unsigned]        | Decimal        | Channel 1 channel enable. 0: Channel off; 1: Channel on           | LX5V-4ADI    |                |
| 0x2001  | 1              | Byte [unsigned]        | Decimal        | Channel 1 channel mode selection. 1: Current mode (4mA ~20        |              |                |
| 0x2002  | 4              | Byte [unsigned]        | Decimal        | Channel 1 filter intensity                                        |              |                |
| 0x2080  | -499           | Word [Signed]          | Decimal        | Channel 1 channel value                                           |              |                |
| 0x2082  | 2              | Word [Unsigne          | Decimal        | Channel 1 status information. 0: Channel off; 1: Channel on; 2: 1 |              |                |
| 0x2084  | 1              | Word [Unsigne          | Decimal        | Channel 1 error code. 0: No error; 1: Channel value is out of ra  |              |                |
| 0x2100  | 1              | Byte [unsigned]        | Decimal        | Channel 2 channel enable. 0: Channel off; 1: Channel on           |              |                |
| 0x2101  | 1              | Byte [unsigned]        | Decimal        | Channel 2 channel mode selection, 1: Current mode (4mA ~20        |              |                |
| 0x2102  | 4              | Byte [unsigned]        | Decimal        | Channel 2 filter intensity                                        |              |                |
| 0x2180  | -499           | Word [Signed]          | Decimal        | Channel 2 channel value                                           |              |                |
| 0x2182  | 2              | Word [Unsigne          | Decimal        | Channel 2 status information. 0: Channel off; 1: Channel on; 2:   |              |                |
| 0x2184  | 1              | Word [Unsigne          | Decimal        | Channel 2 error code. 0: No error; 1: Channel value is out of ra  |              |                |
| 0x2200  | 1              | Byte [unsigned]        | Decimal        | Channel 3 Channel enable. 0: Channel off; 1: Channel on           |              |                |
| 0x2201  | 1              | Byte [unsigned]        | Decimal        | Channel 3 channel mode selection, 1: Current mode (4mA ~20        |              |                |
| 0x2202  | 4              | Byte [unsigned]        | Decimal        | Channel 3 filter Intensity                                        |              |                |
| 0x2280  | -499           | Word [Signed]          | Decimal        | Channel 3 channel value                                           |              |                |
| 0x2282  | 2              | Word [Unsigne          | Decimal        | Channel 3 status information. 0: Channel off; 1: Channel on, 2:   |              |                |
| 0x2284  | 1              | Word [Unsigne          | Decimal        | Channel 3 error code. 0: No error; 1: Channel value is out of ra  |              |                |
| 0x2300  | 1              | Byte [unsigned]        | Decimal        | Channel 4 channel enable. 0: Channel off; 1: Channel on           |              |                |
| 0x2301  | 1              | Byte [unsigned]        | Decimal        | Channel 4 channel mode selection, 1: Current mode (4mA ~20        |              |                |
| 0x2302  | 4              | Byte [unsigned]        | Decimal        | Channel 4 filter intensity                                        |              |                |
| 0x2380  | -499           | Word [Signed]          | Decimal        | Channel 4 channel value                                           |              |                |
| 0x2382  | 2              | Word [Unsigne          | Decimal        | Channel 4 status information. 0: Channel off; 1: Channel on, 2:   |              |                |
| 0x2384  | 1              | Word [Unsigne          | Decimal        | Channel 4 error code. 0: No error; 1: Channel value is out of ra  |              |                |
| 0x0200  | 44             | Word [Unsigne          | Decimal        | Current maximum package length                                    |              |                |
| 0x0202  | 0              | Word [Unsigne          | Decimal        | Number of retransmissions                                         |              |                |

n Output 🗧 Search / Replace 📄 PLC Verify result 📄 Device usage list 📄 Progress

|  | (BFM): Used for 4ADI-BD module status monitoring. |
|--|---------------------------------------------------|
|  |                                                   |

| BFM<br>addres<br>s | Power<br>-off<br>hold | Read-<br>write | Memory name                         | Default | Range     | Description                                                                |
|--------------------|-----------------------|----------------|-------------------------------------|---------|-----------|----------------------------------------------------------------------------|
| 0x2000             | ×                     | R/W            | Channel 1 channel<br>enable         | 1       | 0 to 1    | 0: Channel closed; 1: Channel open                                         |
| 0x2001             | ×                     | R/W            | Channel 1 channel mode selection    | 1       | 1         | 1: Current mode (4mA to 20mA)                                              |
| 0x2002             | ×                     | R/W            | Channel 1 filter intensity          | 4       | 0 to 9    | 0: Minimum filter strength; 9:<br>Maximum filter strength                  |
| 0x2080             | ×                     | R              | Channel 1 channel value             | 0       | 0 to 2000 |                                                                            |
| 0x2082             | ×                     | R              | Channel 1 status information        | 0       | 0 to 2    | 0: Channel closed; 1: Channel opened<br>2: Channel value exceeds the range |
| 0x2084             | ×                     | R              | Channel 1 error code                | 0       | 0 to 1    | 0: No error; 1: Channel value exceeds the range                            |
| 0x2100             | ×                     | R/W            | Channel 2 channel<br>enable         | 1       | 0 to 1    | 0: Channel closed; 1: Channel open                                         |
| 0x2101             | ×                     | R/W            | Channel 2 channel mode<br>selection | 1       | 1         | 1: Current mode (4mA to 20mA)                                              |
| 0x2102             | ×                     | R/W            | Channel 2 filter intensity          | 4       | 0 to 9    | 0: Minimum filter strength; 9:<br>Maximum filter strength                  |
| 0x2180             | ×                     | R              | Channel 2 channel value             | 0       | 0 to 2000 |                                                                            |
| 0x2182             | ×                     | R              | Channel 2 status information        | 0       | 0 to 2    | 0: Channel closed; 1: Channel opened<br>2: Channel value exceeds the range |
| 0x2184             | ×                     | R              | Channel 2 error code                | 0       | 0 to 1    | 0: No error; 1: Channel value exceeds the range                            |
| 0x2200             | ×                     | R/W            | Channel 3 channel<br>enable         | 1       | 0 to 1    | 0: Channel closed; 1: Channel open                                         |
| 0x2201             | ×                     | R/W            | Channel 3 channel mode selection    | 1       | 1         | 1: Current mode (4mA to 20mA)                                              |
| 0x2202             | ×                     | R/W            | Channel 3 filter intensity          | 4       | 0 to 9    | 0: Minimum filter strength; 9:<br>Maximum filter strength                  |

重视客户体验 帮助客户成功

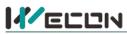

| 0x2280 | × | R   | Channel 3 channel value          | 0 | 0 to 2000 |                                                                            |
|--------|---|-----|----------------------------------|---|-----------|----------------------------------------------------------------------------|
| 0x2282 | × | R   | Channel 3 status information     | 0 | 0 to 2    | 0: Channel closed; 1: Channel opened<br>2: Channel value exceeds the range |
| 0x2284 | × | R   | Channel 3 error code             | 0 | 0 to 1    | 0: No error; 1: Channel value exceeds the range                            |
| 0x2300 | × | R/W | Channel 4 channel<br>enable      | 1 | 0 to 1    | 0: Channel closed; 1: Channel open                                         |
| 0x2301 | × | R/W | Channel 4 channel mode selection | 1 | 1         | 1: Current mode (4mA to 20mA)                                              |
| 0x2302 | × | R/W | Channel 4 filter intensity       | 4 | 0 to 9    | 0: Minimum filter strength; 9:<br>Maximum filter strength                  |
| 0x2380 | × | R   | Channel 4 channel value          | 0 | 0 to 2000 |                                                                            |
| 0x2382 | × | R   | Channel 4 status information     | 0 | 0 to 2    | 0: Channel closed; 1: Channel opened<br>2: Channel value exceeds the range |
| 0x2384 | × | R   | Channel 4 error code             | 0 | 0 to 1    | 0: No error; 1: Channel value exceeds the range                            |

(2) Universal buffer memory (BFM): used to diagnose the communication status of the currently connected BD module.

| BFM<br>address | Power<br>-off<br>hold | Read-<br>write<br>Functi<br>on | Memory name                                    | Default | Range                  | Description                                                 |
|----------------|-----------------------|--------------------------------|------------------------------------------------|---------|------------------------|-------------------------------------------------------------|
| 0x200          | ×                     | R                              | Current maximum<br>package length              | 0       | 0 to 0xFFFF            | The maximum length of the<br>currently sent package         |
| 0x202          | ×                     | R                              | Number of retransmissions                      | 0       | 0 to 0xFFFF            | Number of retransmissions                                   |
| 0x204          | ×                     | R                              | Number of<br>retransmissions of<br>subpackages | 0       | 0 to 0xFFFF            | Number of retransmissions of subpackages                    |
| 0x206          | ×                     | R                              | Received times of sync<br>frames               | 0       | 0 to 0xFFFF            | Received times of sync frames                               |
| 0x208          | ×                     | R                              | Sent times of sync<br>frames                   | 0       | 0 to 0xFFFF            | Sent times of sync frames                                   |
| 0x20A          | ×                     | R                              | Control the number of transmissions            | 0       | 0 to 0xFFFF            | Control the number of transmissions                         |
| 0x20C          | ×                     | R                              | Control the number of receptions               | 0       | 0 to 0xFFFF            | Control the number of receptions                            |
| 0x20E          | ×                     | R                              | Number of subscriptions sent                   | 0       | 0 to 0xFFFF            | Number of subscriptions sent                                |
| 0x210          | ×                     | R                              | Number of subscriptions received               | 0       | 0 to 0xFFFF            | Number of subscriptions received                            |
| 0x212          | v                     | R/W                            | Latest error code                              | 0       | Only 0 can be written. | Protocol internal error code, write 0 to clear              |
| 0x214          | ×                     | R                              | Number of bytes sent                           | 0       | 0 to 0xFFFFFFFF        | Number of bytes sent                                        |
| 0x218          | ×                     | R                              | Number of valid bytes sent                     | 0       | 0 to 0xFFFFFFFF        | Number of valid bytes sent                                  |
| 0x21C          | ×                     | R                              | Number of bytes received                       | 0       | 0 to 0xFFFFFFFF        | Number of bytes received                                    |
| 0x220          | ×                     | R                              | Number of valid bytes received                 | 0       | 0 to 0xFFFFFFFF        | Number of valid bytes received                              |
| 0x224          | ×                     | R                              | Communication time (unit s)                    | 0       | 0 to 0xFFFFFFFF        | Normal communication time since the BD module is powered on |